# **Illustrated Parts & Service Map**

# HP Compaq dc5750 Microtower **Business** PC

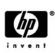

© 2006 Hewlett-Packard Development Company, L.P. The information con-tained herein is subject to change without notice. HP shall not be liable for technical or editorial errors or omissions contained herein.

Document Number 439134-002 2nd Edition November 2006.

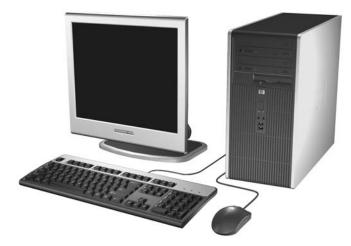

# **Key Specifications**

| Processor Type:        | AMD Athlon 64 Dual Core, AMD Athlon 64, and AMD Sempron 64 with HyperTransport                                                       |  |
|------------------------|----------------------------------------------------------------------------------------------------|--|
| RAM Type:              | DDR PC2-5300 non-ECC                                                                                                    |  |
| Maximum RAM Supported: | 4 GB                                                                                                    |  |
| Expansion Bus:         | PCI 2.3 (2), PCI-E x1 (1), PCI-E x16 (1)                                                                                             |  |
| Graphics Adapter       | Integrated controller. PCI-E support.                                                                                                |  |
| Hard drive interface:  | SATA 3.0 Gb/s                                                                                                    |  |
| I/O Interfaces:        | Serial (1 std + 1 optional), parallel (1), USB 2.0 (8), RJ-<br>45 (1), front and rear audio jacks (2 each), P/S2 (2), and<br>VGA (1) |  |

# **Spare Parts**

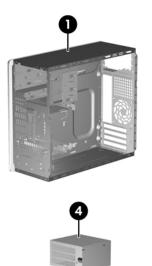

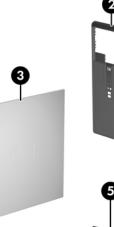

## System Unit

| 1 | Chassis                                                                                        | not spared |
|---|------------------------------------------------------------------------------------------------|------------|
| 2 | Front bezel assembly with 3.5-in. bezel blank (not<br>shown) and 5.25 in. bezel blank (item 5) |            |
| 3 | Access panel                                                                                   | 433124-001 |
| 4 | Power supply, 300W                                                                             | 404795-001 |
| 5 | 5.25-in bezel blank                                                                            | 335937-005 |

\* Not shown

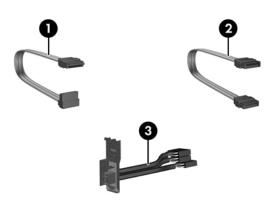

## Cables

| 1 | SATA HDD cable, 18-in. lg (1 straight, 1 angle end)                         | 393958-001 |
|---|-----------------------------------------------------------------------------|------------|
| 2 | SATA HDD cable, 19.5-in. lg (2 straight ends)                               | 391739-001 |
| * | Diskette drive cable                                                        | 439216-001 |
| 3 | Front I/O with USB, audio cables, power/LED cable, switch and switch holder | 432862-001 |

\*Not shown

## Keyboards (not illustrated)

| PS/2, Basic<br>PS/2, Basic, 105 key<br>USB, Basic, BG1650<br>USB, SmartCard<br>USB, SmartCard, 105 key<br>USB, Basic, 105 key |      | 382925-xxx<br>396215-xxx<br>382926-xxx<br>392927-xxx<br>393670-xxx<br>396219-xxx<br>369217-xxx |      |
|----------------------------------------------------------------------------------------------------|------|------------------------------------------------------------------------------------------------|------|
| Arabic <sup>[]</sup>                                                                                                    | -171 | Kazakh <sup>[8]</sup>                                                                          | -DF1 |
| Belgian <sup>[2]</sup>                                                                                                    | -181 | Korean (Hangul) <sup>[4]</sup>                                                                 | -AD1 |
| BHCSY <sup>[1]</sup>                                                                                                    | -B41 | LA Spanish <sup>[4]</sup>                                                                      | -161 |
| Brazilian Portuguese <sup>[1]</sup>                                                                                           | -201 | Netherlands <sup>[8]</sup>                                                                     | -331 |
| Czech <sup>[1]</sup>                                                                                                    | -221 | Norwegian <sup>[1]</sup>                                                                       | -091 |
| Danish <sup>[2]</sup>                                                                                                    | -081 | PRC <sup>[1]</sup>                                                                             | -AA1 |
| Estonian <sup>[8]</sup>                                                                                                    | -CA1 | Portuguese <sup>[1]</sup>                                                                      | -131 |
| Finnish <sup>[1]</sup>                                                                                                    | -351 | Romanian <sup>[7]</sup>                                                                        | -271 |
| French <sup>[2]</sup>                                                                                                    | -051 | Russian <sup>[3]</sup>                                                                         | -251 |
| French Arabic <sup>[1]</sup>                                                                                                  | -DE1 | Slovakian <sup>[1]</sup>                                                                       | -231 |
| French Canadian <sup>[1]</sup>                                                                                                | -121 | Spanish <sup>[1]</sup>                                                                         | -071 |
| German <sup>[2]</sup>                                                                                                    | -041 | Swedish <sup>[2]</sup>                                                                         | -101 |
| Greek <sup>[3]</sup>                                                                                                    | -151 | Swiss <sup>[2]</sup>                                                                           | -111 |
| Hebrew <sup>[1]</sup>                                                                                                    | -BB1 | Taiwanese <sup>[1]</sup>                                                                       | -AB1 |
| Hungarian <sup>[1]</sup>                                                                                                    | -211 | Thai <sup>[1]</sup>                                                                            | -281 |
| Icelandic <sup>[8]</sup>                                                                                                    | -DD1 | Turkish <sup>[1]</sup>                                                                         | -141 |
| International <sup>[1]</sup>                                                                                                  | -B31 | U.S. <sup>[1]</sup>                                                                            | -001 |
| Italian <sup>[2]</sup>                                                                                                    | -061 | Ukrainian <sup>[9]</sup>                                                                       | -BD1 |
| Japanese <sup>[1]</sup>                                                                                                    | -291 | U.K. <sup>[1]</sup>                                                                            | -031 |

<sup>[1]</sup> not for 382927-xxx, 396215-xxx, 396217-xxx, or 396219-xxx

[2] not for 396215-xxx, 396217-xxx, or 396219-xxx
 [3] not for 392926-xxx, 382927-xxx, 396219-xxx
 [4] not for 382927-xxx, 396217-xxx, or 396219-xxx
 [4] not for 382927-xxx, 396217-xxx, or 396219-xxx

[5] only for 396215-xxx and 296219-xxx
 [6] only for 396215-xxx and 296219-xxx
 [7] only for 382925-xxx and 382926-xxx

<sup>[8]</sup> only for 393670-xxx
 <sup>[9]</sup> only for 382925-xxx, 382926-xxx and 396217

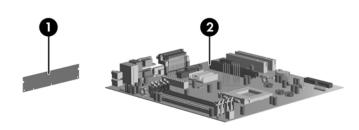

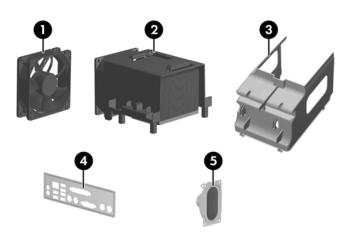

## Standard and Optional Boards

| vie | mory modules, non-ECC, DDR2                                                   |             |  |
|-----|-------------------------------------------------------------------------------|-------------|--|
| 1   | 256 MB, PC2-5300, CL5                                                         | 396519-001  |  |
| k   | 512 MB, PC2-5300, CL5                                                         | 396520-001  |  |
| *   | 1 GB, PC2-5300, CL5                                                           | 398038-001  |  |
| Sys | tem Boards with thermal grease, alcohol pad, and CPU                          | socket cove |  |
| 2   | Standard board                                                                | 432861-001  |  |
| *   | Board for vPro applications without embedded secu-<br>rity (Russia only)      | 434370-001  |  |
| AN  | ID Sempron64 processor with 800 MHz HyperTranspo                              | rt          |  |
| *   | 3400+, 1.8 GHz, 256K cache, 1.6 GHz FSB                                       | 433506-001  |  |
| *   | 3600+, 2.0 GHz, 256K cache, 1.6 GHz FSB                                       | 435919-001  |  |
| AN  | ID Athlon64 processor with 1.0 GHz HyperTransport,                            |             |  |
| *   | 3500+, 2.2 GHz, 512 KB cache, 2.0 GHz FSB                                     | 435911-001  |  |
| *   | 3800+, 2.4 GHz, 512 KB cache, 2.0 GHz FSB                                     | 435912-001  |  |
| AN  | ID Athlon 64 Dual Core processor with 1.0 GHz Hyper                           | Transport   |  |
|     | 3800+, 2.0 GHz, 1.0 MB cache, 2.0 GHz FSB 435913-00                           |             |  |
| *   | 4200+, 2.2 GHz, 1.0 MB cache, 2.0 GHz FSB 435914-0                            |             |  |
| *   | 4600+, 2.4 GHz, 1.0 MB cache, 2.0 GHz FSB                                     | 435915-001  |  |
| *   | 5000+, 2.6 GHz, 1.0 MB cache, 2.0 GHz FSB                                     | 435917-001  |  |
| *   | 1 GB, PC2-5300, CL5                                                           | 398038-001  |  |
| Oth | er boards                                                                     |             |  |
| *   | ATI Radeon X1300Pro, 256 MB, PCIe, with DVI-I<br>and S-Video output           | 413023-001  |  |
| *   | ATI Radeon X1300Pro, 256 MB, PCIe, with DMS59 output and S-Video input        | 432947-001  |  |
| *   | ATI Radeon X1600XT, 256 MB, PCIe, with DVI-I<br>and S-Video output 419543-001 |             |  |
| *   | Standard 1394 PCI card with 2 external and 1 internal ports                   | 393308-001  |  |
| *   | Broadcom 5751 Gigabit NIC, PCIe, FH                                           | 393626-001  |  |
| *   | Agere International 56K Modem, FH                                             | 398661-001  |  |
| *   | DVI-I to VGA graphics adapter                                                 | 202997-005  |  |

LP = Low profileFH = Full height

## Mass Storage Devices (not illustrated)

| Diskette drive with bezel                  | 431452-001 |
|--------------------------------------------|------------|
| Media card reader, 3.5-in                  | 407187-001 |
| Media card reader, 5.25-in                 | 412838-001 |
| 52X SATA CD-ROM drive (APJ only)           | 419469-001 |
| 16X SATA DVD-ROM drive                     | 419496-001 |
| 48X SATA CD-ROM drive                      | 419635-001 |
| 16X SATA DVDRW L drive with LightScribe    | 419498-001 |
| 16x/48x Combo drive                        | 419497-001 |
| 80-GB\7200 RPM SATA hard drive, 8MB cache  | 432392-001 |
| 160-GB\7200 RPM SATA hard drive, 8MB cache | 432393-001 |
| 250-GB\7200 RPM SATA hard drive, 8MB cache | 432394-001 |
|                                            |            |

| Mis | scellaneous Parts                                                              |            |
|-----|--------------------------------------------------------------------------------|------------|
| Mis | scellaneous screw kit, includes:                                               | 414180-001 |
| *   | #6-32 x .250 hitop screw with serrations<br>(192308-001)(14 ea)                |            |
| *   | (192308-002) (4 ea)                                                            | -          |
| *   | (192308-003) (6 ea)                                                            | -          |
| *   | (106902-001) (2 ea)                                                            | -          |
| *   | (334248-001) (4 ea)                                                            | -          |
| *   | (247481-001) (8 ea)                                                            | -          |
| *   | (247348-001) (8 ea)                                                            | -          |
| *   | (368224-002) (2 ea)                                                            | -          |
| *   | (101517-067) (12 ea)                                                           | -          |
| 1   | Chassis fan                                                                    | 432863-001 |
| 2   | Heatsink with alcohol pad, factory-applied thermal grease, and heatsink shroud | 432865-001 |
| 3   | Fan duct                                                                       | 433123-001 |
| 4   | Rear I/O panel                                                                 | 435529-001 |
| *   | Mouse, PS2, scroll type                                                        | 390937-001 |
| *   | Mouse, USB, scroll type                                                        | 390939-001 |
| *   | Mouse, PS2, optical                                                            | 417966-001 |
| *   | Mouse, USB, optical                                                            | 390938-001 |
| *   | Battery, real-time clock                                                       | 153099-001 |
| 5   | Internal speaker                                                               | 430129-001 |
| *   | Second serial port, FH                                                         | 392414-001 |

\*Not shown LP = Low profile FH = Full height

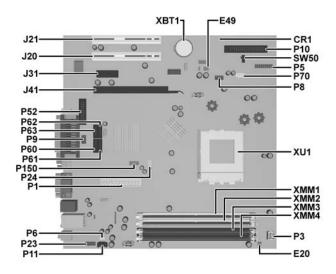

|     | n Board Connectors and Jump<br>location) | ers (position of | some untitled components may |
|-----|------------------------------------------|------------------|------------------------------|
| CR1 | 5VAUX LED                                | P60              | SATA0                        |
| E20 | Ambient Temperature                      | P61              | SATA1                        |
| E49 | Password                                 | P62              | SATA2                        |
| J20 | PCI slot 1                               | P63              | SATA3                        |
| J21 | PCI slot 2                               | P70              | CPU fan (fansink)            |
| J31 | PCIE X1                                  | P8               | Primary chassis fan (front)  |
| J41 | PCIE X16                                 | Р9               | Chassis fan (rear)           |
| P1  | Main power                               | P150             | Card reader                  |
| P10 | Diskette drive                           | SW50             | Clear CMOS                   |
| P11 | Aux audio                                | XBT1             | Real-time-clock battery      |
| P23 | Front audio                              | XMM1             | DIMM 1                       |
| P24 | Front USB                                | XMM2             | DIMM 2                       |
| P3  | CPU power                                | XMM3             | DIMM 3                       |
| P5  | Power button/LED                         | XMM4             | DIMM 4                       |
| P52 | Flying serial port                       | XU1              | Processor                    |
| P6  | Internal speaker                         |                  |                              |

## System Setup and Boot

Basic system information regarding system information, setup, power management, hardware, and passwords is maintained in the Setup Utility held in the system ROM. The Setup Utility is accessed by pressing the F10 key when prompted (on screen) to do so during the boot sequence. If the screen prompt opportunity is missed, a restart will be necessary.

## Computer Setup Menu

| Heading                                                                                                    | Option/Description                                                                                                    |  |
|----------------------------------------------------------------------------------------------------|----------------------------------------------------------------------------------------------------|--|
| File                                                                                                    | System Information - Lists the following main system specifications:                                                                                                    |  |
|                                                                                                    | <ul> <li>Product name</li> <li>SKU number (some<br/>models)</li> <li>Processor type/speed/step-<br/>ping</li> <li>Cache Size (L1/L2)</li> <li>Memory size/speed/ no. channels</li> <li>Integrated MAC Address</li> <li>System BIOS</li> <li>Chassis serial number</li> <li>Asset tracking number</li> </ul> |  |
|                                                                                                    | About - Displays copyright notice.                                                                                                    |  |
|                                                                                                    | Set Time and Date - Allows you to set system time and date.                                                                                                    |  |
|                                                                                                    | Flash System ROM (some models) - Allows you to select a drive con-<br>taining a new BIOS.                                                                                                    |  |
|                                                                                                    | Replicated Setup - Save to Removable Media and Restore from Removable Media                                                                                                    |  |
|                                                                                                    | <ul><li>Default Setup</li><li>Save Current Settings as Default</li><li>Restore Factory Settings as Default</li></ul>                                                                                                    |  |
|                                                                                                    | Apply Defaults and Exit - Applies the selected default settings and clears any established passwords.                                                                                                    |  |
|                                                                                                    | Ignore Changes and Exit - Exits Computer setup without applying or saving any changes.                                                                                                    |  |
|                                                                                                    | Save Changes and Exit - Saves changes to system configuration or default settings and exits Computer Setup.                                                                                                    |  |
| Storage       Device Configuration - Lists all installed BIOS-controlled st devices. The following options are available:         • Diskette Type (Legacy Diskette only) - 3.5" 1.44 MB an MB         • Drive Emulation of ATAPI Zip drive, hard disk, and ATA drive         • Multisector Transfers         • Translation Mode         • Translation Mode         • Translation Parameters         • Default Values IDE/SATA         Storage Options -         • Removable Media Boot         • Legacy Diskette Write         • BIOS DMA Data Transfers         • SATA Emulation - SATA 0 and 2, SATA 1 and 3, SATA models) SATA 5 (some models) |                                                                                                    |  |
|                                                                                                    |                                                                                                    |  |
| Computer Setup                                                                                                    | Menu (Continued)                                                                                                    |  |

| Heading                | Option / Description                                                                                                    |  |  |
|------------------------|----------------------------------------------------------------------------------------------------|--|--|
| Storage<br>(Continued) | Boot Order - Allows you to specify boot order.                                                                                                    |  |  |
| Security               | Smart Card Options (some models) - Allows you to enable/disable the Smart Card.                                                                                                    |  |  |
|                        | Setup Password - Allows you to set and enable the setup (Administrator password.                                                                                                    |  |  |
|                        | Power-On Password - Allows you to set and enable power-on password                                                                                                    |  |  |
|                        | Password Options - When any password exists allows you to lock legace<br>resources, enable/disable network server mode, specify password<br>requirement for warm boot, and allows you to enable/disable Setup<br>Browse Mode.                                                                                                    |  |  |
|                        | Embedded Security (some models) - Allows you to enable/disable<br>Embedded Security and power-on authentication support, reset device to<br>factory settings, and reset authentication credentials.                                                                                                    |  |  |
|                        | Device Security (some models) - Enables/disables all I/O ports, audio, network controllers, SMBus controller, and embedded security devices                                                                                                    |  |  |
|                        | Network Service Boot - Enables/disables boot from OS on a server.                                                                                                    |  |  |
|                        | System IDs - Allows you to set Asset tag, ownership tag, Chassis seria number, UUID, and keyboard locale setting.                                                                                                    |  |  |
|                        | DriveLock Security - Allows you to assign/modify a hard drive pass-<br>word for added security.                                                                                                    |  |  |
|                        | OS Security - Allows you to enable/disable Data Execution Prevention<br>and OS management of mbedded Security Device.                                                                                                    |  |  |
|                        | Setup Security Level - Allows for limited changes to setup options with out password.                                                                                                    |  |  |
| Power                  | OS Power Management - Allows you to enable/disable Runtime Power<br>Management, ACPI S3 Hard Disk Reset, and ACPI S3 PS2 Mouse<br>Wakeup. Also Allows you to improve Idle Power Savings and to permi<br>system to awaken when USB device is inserted.                                                                                                    |  |  |
|                        | Thermal - Allows you to control minimum permitted fan idle speed.                                                                                                    |  |  |
| Advanced Fea-<br>tures | Power-On Options - Allows you to set:         POST mode - QuickBoot, FullBoot, or FullBoot every 1-30 days.         POST messages - Enable/disable         F9 prompt - Enable/disable         F10 prompt - Enable/disable         PI12 prompt - Enable/disable         Option ROM prompt - Enable/disable         Remote wakeup boot source - Remote server/local hard drive         After Power Loss - Off/on/previous state         POST delay - None, 5, 10, 15, or 20 seconds |  |  |
|                        | Onboard Devices - Allows you to set resources or disable onboard sys-<br>tem devices.                                                                                                    |  |  |
|                        | PCI Devices - Lists installed PCI devices with their IRQ settings and allows you to reconfigure IRQ or disable devices.                                                                                                    |  |  |
|                        | PCI VGA Configuration - Allows you to specify which VGA controlle<br>will be used when multiple video adapters are available.                                                                                                    |  |  |
|                        | Bus Options (some models) - Allows you to enable/disable PCI SERR<br>Generation and PCI VGA palette snooping.                                                                                                    |  |  |
|                        | Device Options - Allows you to set:         Printer Mode - Bi-Directional, EPP & ECP, Output Only         Num Lock state at power-on - off/on         S5 Wake on LAN - enable/disable         Processor cache - enable/disable         Unique Sleep State Blink Patterns         Integrated video - enable/disable         Integrate graphics memory size         Internal speakers (some models) - enable/disable                                                                |  |  |
|                        | <ul><li>Monitor tracking - enable/disable</li><li>NIC PXE Option ROM Download - enable/disable</li></ul>                                                                                                    |  |  |

## System Hardware Interrupts

| IRQ | System Function              | IRQ | System Function                |  |
|-----|------------------------------|-----|--------------------------------|--|
| 0   | Timer Interrupt              | 8   | Real-Time Clock                |  |
| 1   | Keyboard                     | 9   | Unused                         |  |
| 2   | Interrupt Controller Cascade | 10  | Unused, available for PCI      |  |
| 3   | Serial Port (COM B)          | 11  | Unused, available for PCI      |  |
| 4   | Serial Port (COM A)          | 12  | Mouse                          |  |
| 5   | Unused, available for PCI    | 13  | Coprocessor                    |  |
| 6   | Diskette Drive               | 14  | Primary ATA (IDE) Controller   |  |
| 7   | Parallel Port (LPT 1)        | 15  | Secondary ATA (IDE) Controller |  |

# Failsafe Boot Block ROM

The computer comes with a reprogrammable flash system ROM (read only memory). To upgrade the ROM, download the latest ROM BIOS image from the HP Web site (www.hp.com) and follow the online GUI/instructions.

Your system ROM includes a Failsafe Boot Block that is protected during the flash process and allows the computer to be restarted in the unlikely event of an unsuccessful ROM flash. If the system detects an invalid system ROM during the boot sequence, the Failsafe Boot Block attempts to locate a valid BIOS image on removable media. To recover from the Boot Block recovery mode complete the following steps:

#### **Boot Block Recovery**

- 1. Remove any bootable media from the computer and turn off power.
- 2. Insert a flash drive or CD containing the ROM BIOS.
- 3. Turn on power to the system.
- 4. The system will automatically flash the ROM. After a successful flash, the system will either automatically restart or prompt the user to unplug the unit, wait 5 seconds, reattach the power cord, and then press the power button.

#### **Password Security**

#### Establishing a Setup password:

- 1. Turn on or restart the computer. If you are in Windows, click Start > Shut Down > Restart
- 2. As soon as the computer is turned on, press F10 when the monitor light turns green to er Computer Setup. Press Enter to bypass the title screen, if necessary. If you do not press F10 when prompted, a restart will be necessary.
- 3. Select Security > Setup Password and follow the instructions on the screen.
- 4. Before exiting, click File > Save Changes and Exit.

#### Establishing a Setup password:

- 1. Turn on or restart the computer. If you are in Windows, click Start > Shut Down > Restart.
- As soon as the computer is turned on, press F10 when the monitor light turns green to enter Computer Setup. Press Enter to bypass the title screen, if necessary. If you do not press F10 when prompted, a restart will be necessary.
- 3. Select Security > Power-On Password and follow the instructions on the screen.
- Before exiting, click File > Save Changes and Exit.

#### Changing a password:

- 1. Turn on or restart the computer. If you are in Windows, click Start> Shut Down > Restart. To change the Setup password, go to step 2. To change the Power-on password, go to step 3
- To change the Setup password, as soon as the computer is turned on, press F10 when the monitor light turns green to enter Computer Setup. Press Enter to bypass the title screen, if necessary.
- 3. When the key icon appears, type your current password, a slash (/) or alternate de-limiter character, your new password, another slash (/) or alternate delimiter character, and your new password again as shown:
  - current password/new password/new password.
- NOTE: Type the new password carefully since the actual characters do not appear on the screen
- 4. Press ENTER
- The new password will take effect the next time the computer is restarted.

#### Deleting a password

- 1. Turn on or restart the computer. If you are in Windows, click Start > Shut Down > Restart. To delete the Setup password, go to step 2. To delete the Power-On password, go to step 3.
- 2. To change the Setup password, as soon as the computer is turned on, press F10 when the monitor light turns green to enter Computer Setup. Press Enter to bypass the title screen, if necessary.
- 3. When the key icon appears, type your current password followed by a slash (/) or alternate delimiter character as shown. Example: currentpassword/
- 4. Press Enter.

#### **Security Features**

#### NOTE:

For more information about Setup Utilities refer to the Computer Setup Menu on the previous page or in the Service Reference Guide.

#### **Diagnostic Functions**

Diagnostic functions are provided by the Setup Utility (in system ROM) and by Insight Diagnostics. Insight Diagnostics provides detailed system information including:

- Processor type and speed
- Memory amount, mapping, and integrity Hardware peripheral availability/settings •
- Hard drive type, space used/available System identification, asset tracking .

Insight Diagnostics may be found on the *Documentation and Diagnostics* CD that shipped with the computer. The tool may also be downloaded from the hp Web site using the following procedure:

- 1. Go to www.hp.com
- 2. Click the Software and Download driver link.
- 3. Enter the product number (for example, dc7700) in the text box and press the Enter key,
- 4. Select the specific product.
- 5. Select the OS.
- 6. Click the Diagnostics link.
- 7. Select HP Insight Diagnostics Offline Edition.
- 8. Select the proper language and click Download.

NOTE: The download includes instructions on how to create a bootable CD. The SoftPaq number is SP33665 or later.

## **Error Messages**

**Diagnostic LEDs** 

| LED   | Color | LED Activity                                                 | State/Message                          |
|-------|-------|--------------------------------------------------------------|----------------------------------------|
| Power | Green | On                                                           | Computer on                            |
| Power | Green | 1 blink every 2 seconds                                      | Normal Suspend Mode                    |
| Power | Red   | 1 blink every second followed<br>by a 2 second pause         | CPU thermal shutdown                   |
| Power | Red   | 3 blinks, 1 blink every second followed by a 2 second pause  | Processor not installed                |
| Power | Red   | 4 blinks, 1 blink every second followed by a 2 second pause  | Power failure (power supply overload)  |
| Power | Red   | 5 blinks, 1 blink every second followed by a 2 second pause  | Pre-video memory error                 |
| Power | Red   | 6 blinks, 1 blink every second followed by a 2 second pause  | Pre-video graphics error               |
| Power | Red   | 7 blinks, 1 blink every second followed by a 2 second pause  | System board failure (ROM              |
| Power | Red   | 8 blinks, 1 blink every second followed by a 2 second pause  | Invalid ROM based on Checksum          |
| Power | Red   | 9 blinks, 1 blink every second followed by a 2 second pause  | System powers on but is unable to boot |
| Power | Red   | 10 blinks, 1 blink every second followed by a 2 second pause | Bad option card                        |
| none  | none  | System does not power on and LEDs are not flashing           | System unable to power on              |

#### **Common POST Error Messages**

| Screen<br>Message                                          | Beeps  | Probable Cause                                                                                                    | Recommended Action                                                                                                    |
|------------------------------------------------------------|--------|----------------------------------------------------------------------------------------------------|----------------------------------------------------------------------------------------------------|
| 101-Option<br>ROM Error                                    | 1L, 1S | <ol> <li>System ROM checksum<br/>error.</li> <li>Expansion card.</li> <li>CMOS corruption.</li> <li>System board.</li> </ol> | <ol> <li>Verify ROM, reflash if required</li> <li>Remove suspected card, reboot</li> <li>Clean CMOS memory, reboot</li> </ol>                                                             |
|                                                            |        |                                                                                                    | 4. Replace system board                                                                                                    |
| 103-System<br>Board<br>Failure                             | none   | DMA, timers                                                                                                    | <ol> <li>Clear CMOS memory.</li> <li>Remove expansion board.</li> <li>Replace system board.</li> </ol>                                                                                    |
| 164-<br>Memory Size<br>Error<br>and<br>201<br>Memory Error | 28     | Incorrect memory configu-<br>ration                                                                                          | <ol> <li>Run Setup (F10).</li> <li>Check DIMMs for proper<br/>seating, type, and HP<br/>compatibility.</li> <li>Remove DIMMs singularly and<br/>reboot to isolate faulty DIMM.</li> </ol> |
| 214-DIMM<br>Configuration<br>Warning                       | none   | Populated DIMM configura-<br>tion is not optimized                                                                           | Rearrange the DIMMs so that<br>each channel has the same amount<br>of memory.                                                                                                    |
| 301-, 304-Key-<br>board error                              | none   | Keyboard failure.                                                                                                    | Check keyboard connection or<br>keys. Replace keyboard. If 304,<br>possible system board problem.                                                                                         |
| 501-Display<br>Adapter Failure                             | 1L, 2S | Graphics controller.                                                                                                    | <ol> <li>Reseat graphics card.</li> <li>Check monitor connection.</li> <li>Replace graphics card.</li> </ol>                                                                              |
| 1720-SMART<br>Hard Drive<br>Detects Immi-<br>nent Failure  | none   | Hard drive is about to fail.                                                                                                 | Run drive protection system test if<br>available. Check for firmware<br>patch for erroneous error message.                                                                                |
| 1796-SATA<br>Cabling Error                                 | none   | One or more SATA devices are improperly attached.                                                                            | Ensure SATA0 and SATA1 are used before any other SATA connectors.                                                                                                    |
| 1801-Micro-<br>code Patch<br>Error                         | none   | Processor not supported by ROM BIOS.                                                                                         | <ol> <li>Upgrade BIOS to proper<br/>version.</li> <li>Change the processor.</li> </ol>                                                                                                    |

NOTES: L = long, S = short

#### Clearing CMOS

1. Shut down the system and disconnect the power cord from the power outlet.

2. Remove the chassis access panel.

- 3. Unplug the diskette drive cable from the system board if installed.
- 4. On the system board, slide the CMOS switch SW50 and hold it for 5 seconds.
- 5. Replace the diskette drive cable if required.
- 6. Replace the chassis access panel and reconnect the power cord.
- 7. Turn on the computer and allow it to start.